# 維基開箱: OTRS系統是什麼? 怎麼走OTRS的流程?

 $-Ts$ una Lu

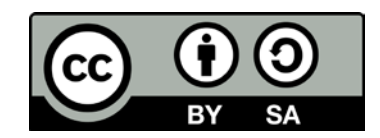

### 本活動簡報為Tsuna Lu(User:Adsa562)所整理製作, 並同意將內容以CC BY-SA 3.0形式發布。

您可以參閱我們的粉絲團以取得更多活動資訊:

• MoWiki (台灣的維基社群之一)-

<https://www.facebook.com/MoWikiTW/>

• LoveLive Fans Taiwan-

<https://www.facebook.com/LoveLiveFansTW/>

# 很多時候我們常會收到詢問, 說為什麼某個編輯或是模板提示我們要 「聯絡OTRS」?

通常都是發生在照片或是影音檔丟到維基百科後被提刪.

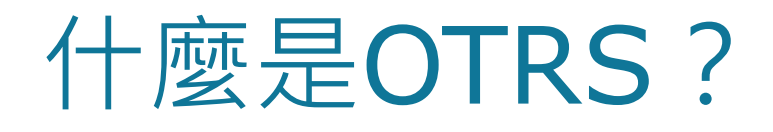

## ▶ OTRS是由Open-source Ticket Request System首字母縮略字而來,是一個開源的缺 陷跟蹤管理系統軟體。

▶而維基媒體上的OTRS系統,則是由志工回覆 團隊來進行維護和查看,負責回應和回報由 編輯或個人、組織團體發出的請求,可被視 作維基媒體方面的客戶服務團隊。

## OTRS團隊的活動範圍

## 志工團隊收到的絕大部分詢問都與維基百科 的日常編輯相關。

最常收到的都是涉及攻擊中傷與個人隱私問 題、或是牽涉到對條目描述對象之請求的處 理。

## OTRS團隊的活動範圍

- 有關維基百科和其他維基媒體基金會計畫的諮詢
- 內容著作權捐獻
- 報告條目錯誤
- 違反生者傳記問題
- 破壞投訴
- 重用文字或媒體諮詢
- 意見與回饋
- 資訊請求

# 那假如說我們持有了他人「書面授權」的 證明,要代表他上傳某些資料的話?

## 接下來我們就以維基媒體 OTRS 釋出信 產生器來帶領各位進行教學。

# 首先,我們先進備好—份已經簽署好的授權書

### 強烈建議有一份完善的授權書。 私訊截圖或是口頭承諾都是不允許的。

### 如果你有辦法要求原持有人直接發文發 布申明,可以直接略過OTRS的步驟。 (在上傳至共享資源時直接附註那個連結)

#### 「悠閒漫步 LoveLive!」聖地巡禮導覽計劃內容授權書

#### ● 計劃簡介

「悠閒漫步 LoveLive!」計劃,英文名為「Take Take LoveLive!」、日文名為「てくてく ラブラ イブ!」 目的為「製作出一本屬於 LoveLiver 們的聖地巡禮導覽手冊」供未來想前往聖地巡禮的 同好們做為參考。此外,該計書結果也會同步上傳至開放平台(如:維基百科以及其相關計書等

其預計收錄之內容絕大多數為 LoveLive! School Idol Project 之中, μ's 以及 Aqours 成員所 到之地點的聖地巡禮詳細記載,以及演唱會所在地周圍之介紹

將募集已經進行過聖地巡禮的同好們的旅遊 Report, 官方所公布的消息以及當地旅遊推廣單位的 相關旅遊資訊,進行整合。

計劃網址請參閱: https://tinyurl.com/TakeTakeLoveLive-zh

#### ● 授權主題

**授權形式:□**綱誌、文章、贴文/□照片、相簿、影片/□其他

橋題:悠間漫步I ovel ive!

分類地區:□東京/□静岡/□北海道/□海外/□演唱會場館/□其他

副本是否寄送至 LoveLive Fans Taiwan 之信箱或私訊至粉絲團: 二是/

#### 相簿或原文內容網址 (若為文本附件請類外註記):

#### 其他補充資訊:

- 授權內容
	- 1. 本人 □同意/□不同意 將提供授權之主題(如「授權主題」所表示)供編輯團隊進行重 製、改作和使用。
	- 2. 本人 □问意/□不问意 將提供授權之主題以創用 CC4.0 BY-SA (姓名標示-相同方式分 车)追行授權、發布,供更多同好能夠使用這些素材。(CC創作共用授權條款可參閱: http://creativecommons.tw/explore)
	- 3. 本人 <sup>[6</sup>]同意/ | 不同意 確保該提供授權之主題並非為抄襲他人作品之成果,確實為自己 整理或是創作。如在團隊進行編輯時發現該授權之主題有侵犯他人智慧財產權或違反其他 法律之事,需自行承擔責任。
	- 本人 □同意/□不同意 接受於主文或是段落最末段加註本人簡單授權資訊
- 本人 12间意/17不同意 於編輯進行時接收最新通知或協助改善編輯品質。

#### ● 授權人聯絡音訊

立書同意人 (本名):

(請親筆或是電子簽名)

暱稱@哪個平台 (如 LLFTW@FB):

連絡電話 (海外同好請加上國碼):

電子信箱:

#### 可連絡之其他方式:

#### 若本授權書無法當面送交至編輯群,請於填完內文後拍攝成可清晰辨識照片或文本,以Email形式、 主旨:「聖地巡禮導覽計劃內容授權」的信件內設為附件並傳送至我們的信箱,並將正本留存好

LoveLive Fans Taiwan FB: https://www.facebook.com/LoveLiveFansTW/ Email: LoveLiveFansTW@qmail.com MoWiki 維基編輯定期聚 FB: https://www.facebook.com/MoWikiTW/ 聚會頁面: https://zhwp.org/WP:MOWIKI

## 首先,我們先在瀏覽器中輸入網址

## https://tools.wmflabs.org/relgen/i18n/zh-hant.php

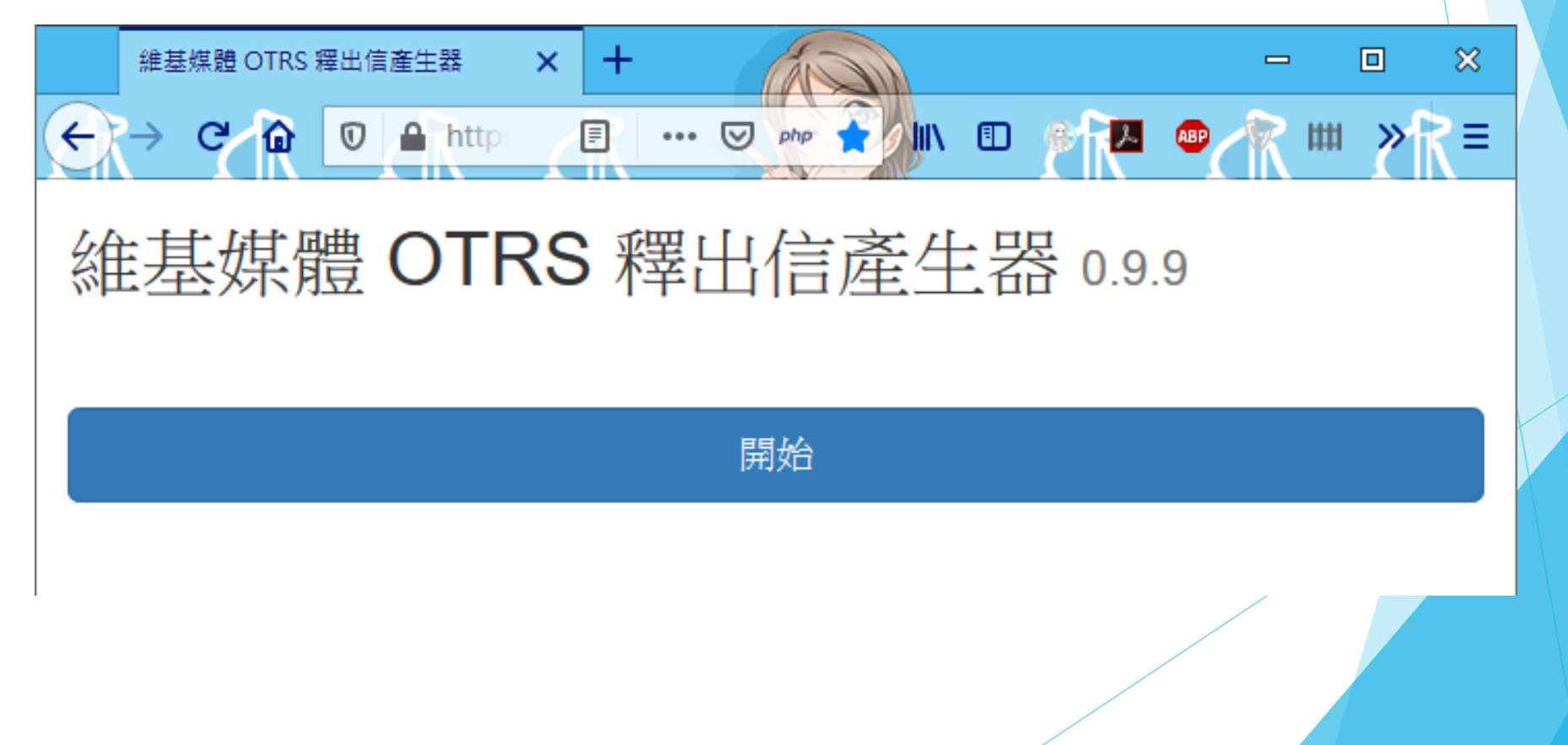

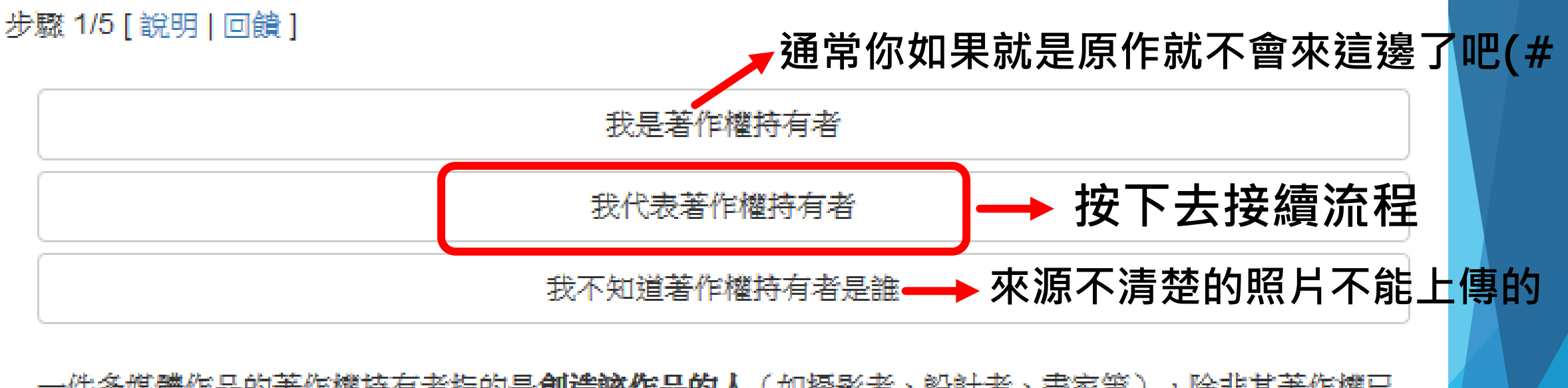

一件多媒體作品的著作權持有者指的是**創造該作品的人**(如攝影者、設計者、畫家等),除非其著作權已 經由法律或合約操作進行轉移。

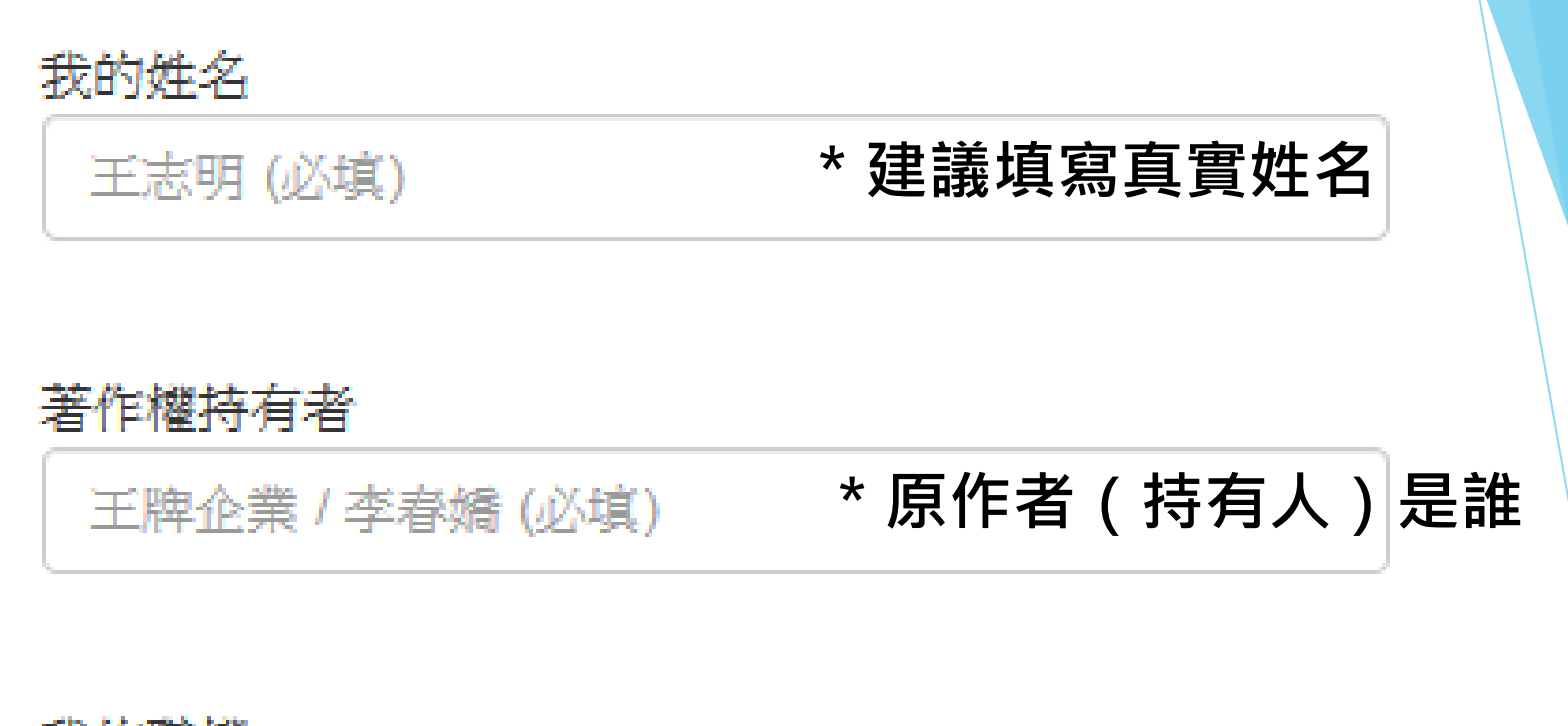

前進至下一步

### 我的職權

執行長、指定代表等(必填) \* 你是以什麼身分代表原作者的?

### **→ 完成後按下去接續流程**

### 步驟 2/5 [ 返回 | 說明 | 回饋 ]

### 我或其他人已經將檔案上傳至維基共享資源

### 我將會在電子郵件中附上檔案

如果您還沒有上傳檔案到維基共享資源,請使用上傳精靈進行上傳。

為了防止您的檔案在維基媒體 OTRS 團隊審核前遭到刪除,您可能需要在該檔案的描述頁面增加 {{subst:0P}} 文字。

### 顧名思義,在這邊選擇你要 如何提交檔案

• **如果你是先上傳後申請**OTRS

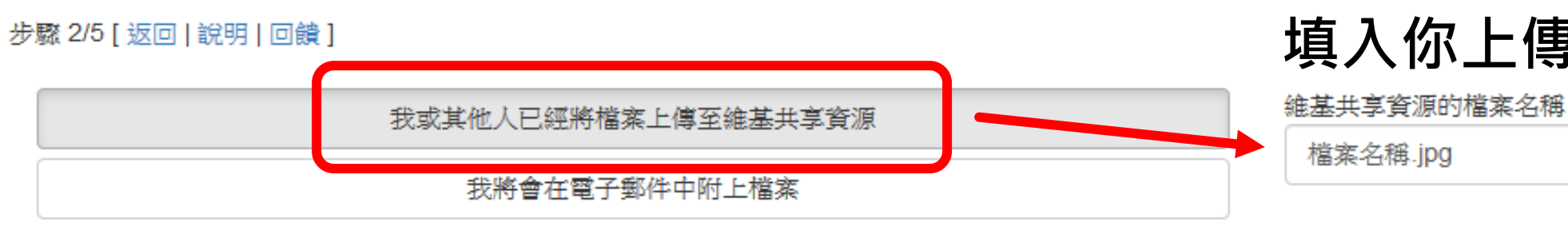

## **填入你上傳的最終名稱**

前進至下一步

檔案名稱.jpg

如果您還沒有上傳檔案到維基共享資源,讀使用上傳續靈進行上傳。

為了防止您的檔案在維基媒體 OTRS 團隊審核前遭到刪除,您可能需要在該檔案的描述百面增加 {{subst:0P}} 文字。

• **如果你是先申請**OTRS**,然後要請志工團隊替你上傳 (通常是檔案超過**2GB**或是操作苦手才會選這點)**

步驟 2/5 [返回 | 說明 | 回饋 ]

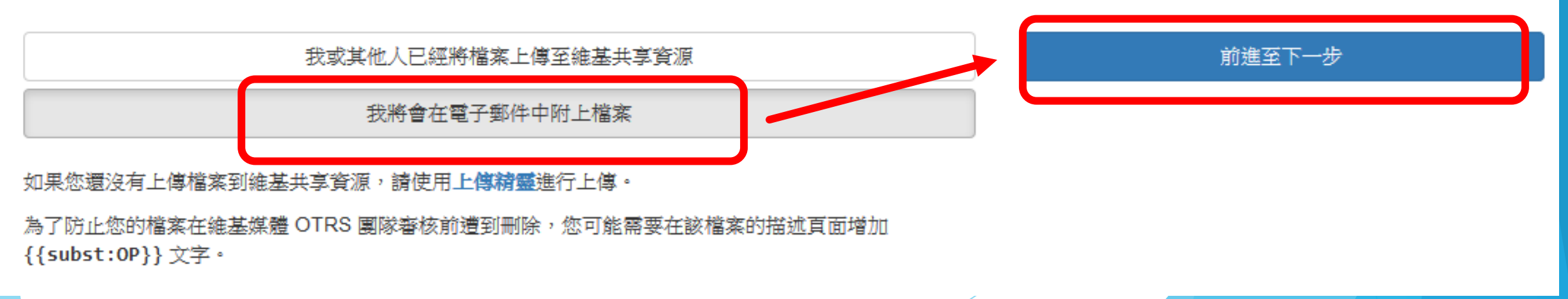

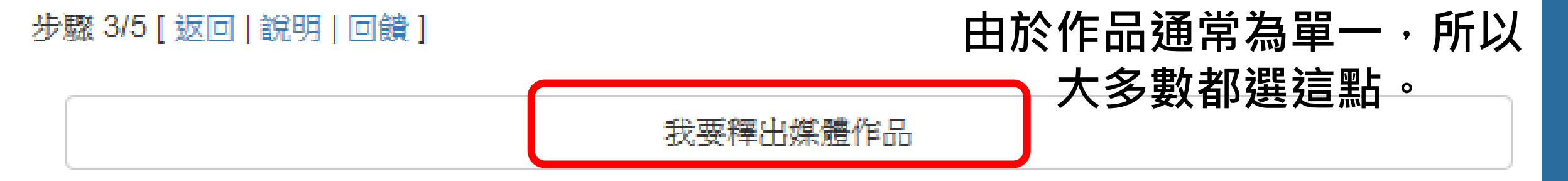

我要釋出從某個媒體作品當中所創作的作品

我要釋出媒體作品與從其作品當中創作的作品

如果您的作品是從某人的作品以複雜方式進行創作或將某人的作品包含其中,那麼該作品就是一件衍生創 作作品,一般必須要提供該作品與其原始作品的著作權持有者釋出許可。

在部分國家,由於有「**室外公共場合攝影、繪圖之自由」**的例外,建築物或其他永久公開展示的作品可不 用提供原始著作權持有者釋出許可。在美國,只有建築物不需要提供原始著作權持有者的許可。在臺灣, 只有繪圖不需要提供原始著作權持有者的許可。

|步驟 4/5 [ 返回 | 說明 | 回饋 ]

我同意將上述提到的內容以下列自由授權釋出:

創用CC 姓名標示-相同方式分享 4.0 國際版 (CC BY-SA 4.0)

我明白當我以上述授權釋出後,我便允許任何人在其他授權以及法律的限制下,對本作品進行商業或其他 的再製使用、或根據他們的需求任意修改。

我理解這樣的授權並不只限於維基百科以及其他相關站臺之內。

我理解我仍有作品的著作權,而根據我所選擇的授權格式分享。其他人對本作品的修改並不是我著作權的 籤園。

我理解我不能撤回這項協議,而這份授權作品可能會永久保存於維基媒體計畫中,但也可能無法永久保存 於維基媒體計書中。

**最後按下「我同意」**

**授權聲明,大多數都是直接**

**套用**CC BY-SA 4.0**。**

Ø

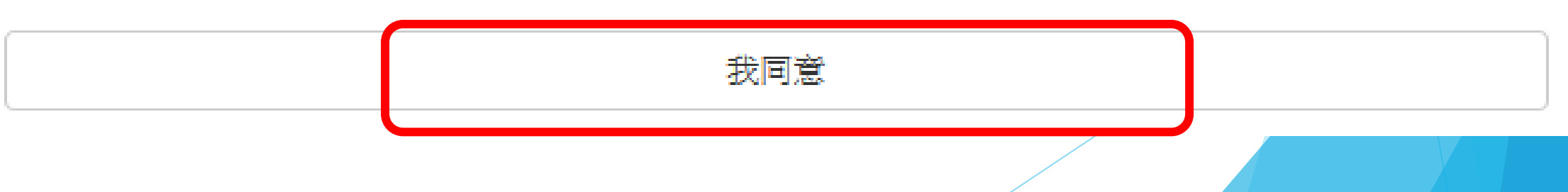

|步驟 5/5 | 從頭開始 | 說明 | 回饋 |

如果您有安裝電子郵件用戶端,只要**點選右側的按鈕**,就會建立一封釋出授權電子郵件。如果沒有安裝 (或點選過後沒有反應),請手動複製下方綠色方塊中的文字,貼到您的電子郵件中,寄到 permissionszh@wikimedia.org ·

這封電子郵件應當要從**與其釋出作品內容有相關並可以辨識出來的電子郵件位址**寄送出去。舉例,如果您 所釋出的圖像於某個網站中展示,您的電子郵件位址應當與該網站或列於該網站的聯絡資訊百面有所關 連;如果您釋出的圖像代表某個組織,您的電子郵件位址應當為該組織的官方電子郵件位址。

我在此確認自己代表"著作權持有人",即本作品 (https://commons.wikimedia.org/wiki/File:檔案名 稱.jpq)的創作者或著作權唯一持有者。 我同意以「創用CC 姓名標示-相同方式分享 4.0 國際版(CC BY-SA 4.0)」這一開放授權釋出該作品。 我明白當我以上述授權釋出後,我便允許任何人在其他授權以及法律的限制下,對本作品進行商業或其 他的再製使用、或根據他們的需求任意修改。 我理解這樣的授權並不只限於維基百科以及其他相關站臺之內。

我理解我仍有作品的著作權,而根據我所選擇的授權格式分享。其他人對本作品的修改並不是我著作權 的範圍。

我琿解我不能撤回這項協議,而這份授權作品可能會永久保存於維基媒體計書中,但也可能無法永久保 存於維基媒體計書中。

"你的名字" "著作權持有人"的"你以什麼身分代表他" 2020-03-01

|中 relgen 産生|

建立釋出雷子郵件

**最後就會得到這份釋出信 文字了。**

**將綠色底的文字複製下來, 貼到內文當中。 標題「**OOO-**檔案授權」 並把授權書檔案和原始檔 同寄信至**

[permissions-zh@wikimedia.org](mailto:permissions-zh@wikimedia.org)

**或**

[permissions-zh-hant@wikimedia.org](mailto:permissions-zh@wikimedia.org)

李 -作品授權 W件匣×

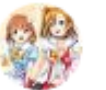

LoveLive Fans Taiwan <lovelivefanstw@gmail.com>

寄給 permissions-zh-hant -

我在此確認自己代表李 ,即本作品〔附於本封電子郵件之檔案〕的創作者或著作權唯一持有者。 我同意以「創用CC 姓名標示-相同方式分享 4.0 國際版(CC BY-SA 4.0)上這一開放授權釋出該作品。 我明白當我以上述授權釋出後,我便允許任何人在其他授權以及法律的限制下,對本作品進行商業或其他的再製使用、或根據他們的需求任意修改。 我理解狺樣的授權並不只限於維基百科以及其他相關站臺之內。 我理解我仍有作品的著作權,而根據我所選擇的授權格式分享。其他人對本作品的修改並不是我著作權的範圍。 我理解我不能撤回這項協議,而這份授權作品可能會永久保存於維基媒體計畫中,但也可能無法永久保存於維基媒體計畫中。

Tsuna Lu(User:Adsa562)

接受李 照月的條目編輯計劃主持 (ZHWP:MOWIKI) 2019-11-16

寄件格式大概長這樣

● 2019年11月16日 週六 下午2:31

#### 附件:授權使用的照月壓縮檔、當事人書面授權書電子檔

#### 2個附件

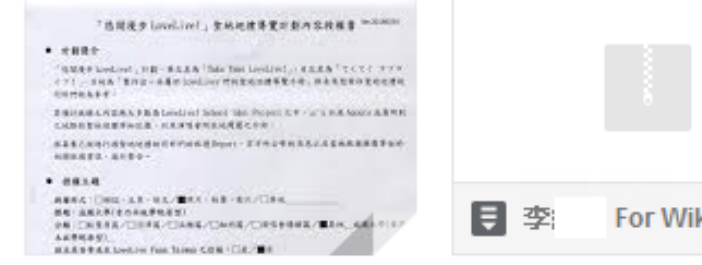

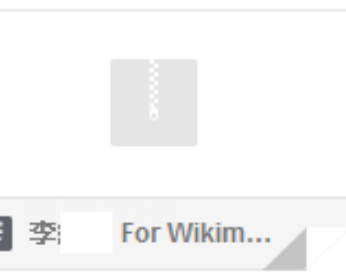

œ

⊀≿

#### -作品授權) [Ticket#20191116 ] 確認接收回擲(Re: 李: ē 收件匣×

Permissions - Chinese Wikimedia <permissions-zh-hant@wikimedia.org> 寄給 我 ▼

2019年11月16日 週六 下午2:32

Г4

LoveLive Fans Taiwan您好:

感謝您的電子郵件。本郵件為自動產生,通知您我們已經收到您的訊息。由於所有電子郵件都是由志工進行處理,因此可能需要一些時間才能回覆。我們誠摯請求您保 持耐心,我們將會盡快回覆。如果您的條目或檔案在這段期間內被刪除,請不用擔心,任何管理員將會在稍後進行回復。

如果您想要針對同樣主題發送更多郵件,請在電子郵件的主旨欄位增加 [Ticket#: 20191116] |学様。

此致, 志工回覆系統

## 過沒多久就會收到自動回覆的信件

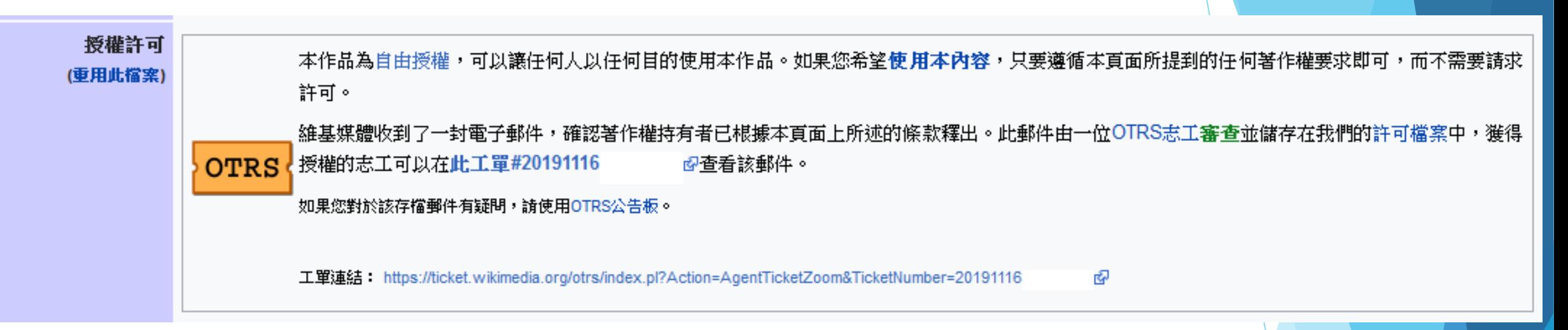

## **待過幾天之後,若授權確定沒問題, 就會在檔案資訊中顯示已經完成** OTRS**紀錄的模板了。**

## 動手實作Time~